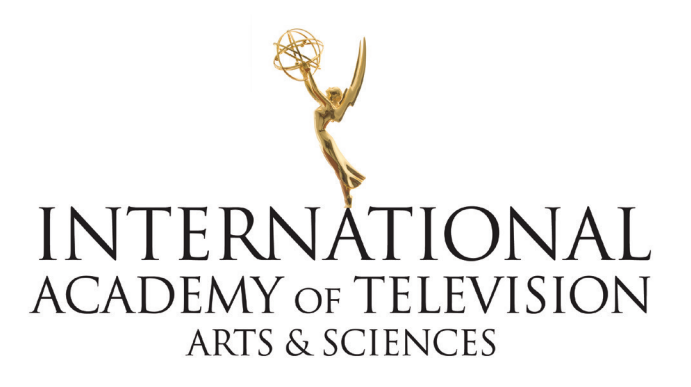

## INTERNATIONAL ACADEMY MEMBER BUTTON USAGE POLICIES & GUIDELINES

By downloading and using the Member Button, you expressly agree to follow the below usage policies and guidelines.

## MEMBER BUTTON USAGE POLICIES

1) The Member Button can only be shared on social media and on the Members website in conjunction with promoting the individual's membership to the International Academy.

a) As membership is related to the individual, the placement of the Member Button should in no way imply that this is a company membership. If shared on a website, the Button must be directly linked to the Members bio or profile.

- 2) The Member Button cannot be manipulated in any way.
- 3) The Member Button is reserved for Members of the International Academy in good-standing only and cannot be given to anyone else.

## GUIDELINES & BEST PRACTICES

1) When referring to your Membership to the International Academy of Television Arts & Sciences online, please be sure to reference the name of the organization correctly and/or tag the correct organization.

The organization should be referred to as: International Academy of Television Arts & Sciences

2) Should you wish to tag\* us on your social media post, the organization can be found at the following:

LinkedIn: https://www.linkedin.com/company/the-international-academy-of-television-arts-&-sciences/ Instagram: https://www.instagram.com/iemmys

\*Please tag the organization and not individual staff members

\*You are welcome to post on other social media channels, however the size and layout of this

Member Button is best optimized for LinkedIn and Instagram.

3) Our general organizational hashtag is: #iemmys

A sample LinkedIn post can be found below, following the above best practices should you need a reference.

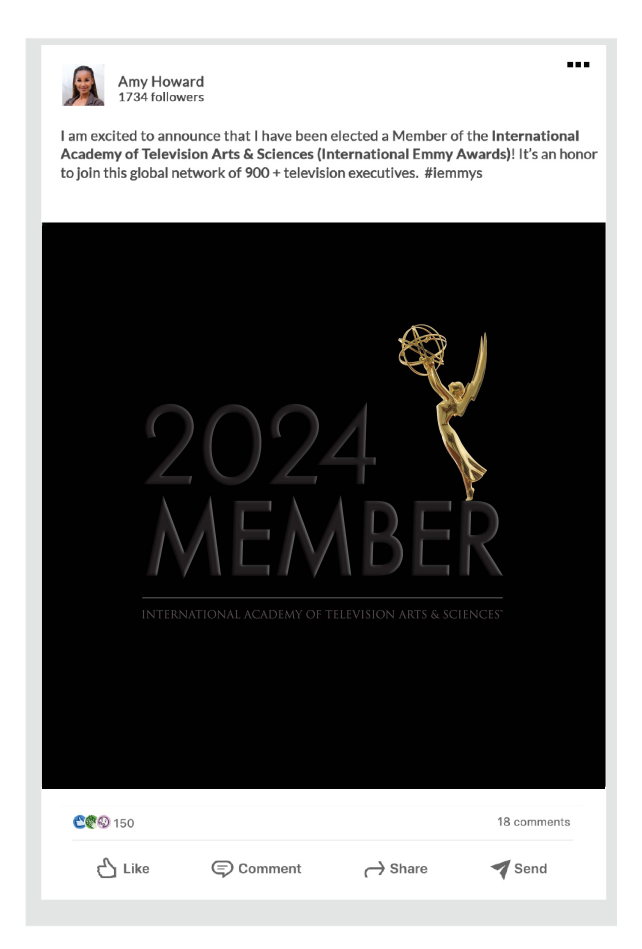

## MEMBER LISTING ON LINKEDIN

We encourage you to also list your Membership on LinkedIn. The correct way to do so, is within the 'Organizations' section on your LinkedIn Profile. You can find this by going to your Profile then:

- 1) Scroll to the Section called 'Organizations'
- 2) Click the + sign to 'Add organization'
- 3) In the 'Organization name' field, type: International Academy of Television Arts & Sciences
- 4) In the 'Position held' field, type: Member
- 5) In the 'Associated with' field, please leave blank
- 6) Select the 'Membership ongoing' box (Should you wish to non-renew your membership in the future, please select the end date at that time.)
- 7) In the 'Start date' field, please select the month and year of your election (will either be: March, June, September, or November)
- 8) In the 'Description' field, you may either leave it blank or type in:

The International Academy of Television Arts & Sciences is a non-profit, membership organization, based in New York City, comprised of leading entertainment figures across all sectors of the television industry, from over fifty countries.

The International Academy was chartered with a mission to recognize excellence in television programming produced outside of the United States with the International Emmy® Awards.

www.iemmys.tv

A screenshot of this process can be found here:

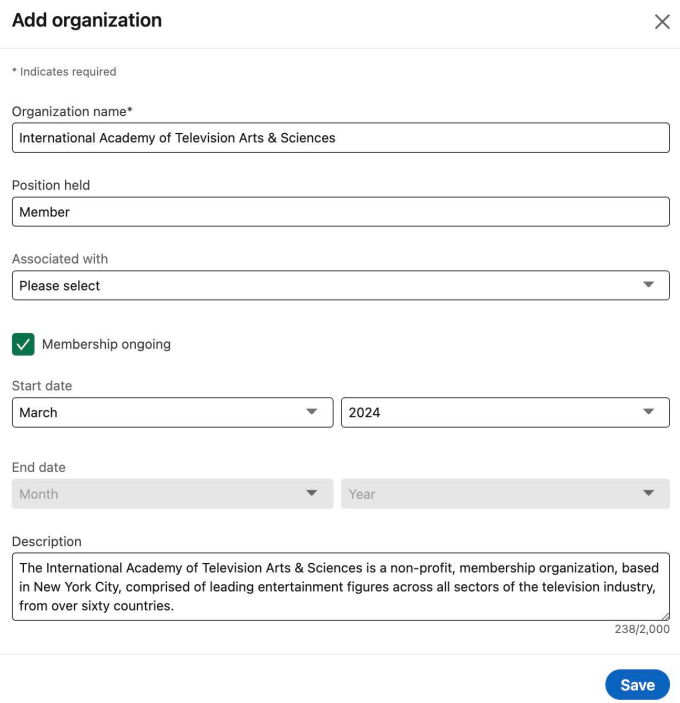

Please do not hesitate to email membership@iemmys.tv with any questions.